### Enrolment express

Enrol in your Canada Life Group Retirement or Savings Plan online

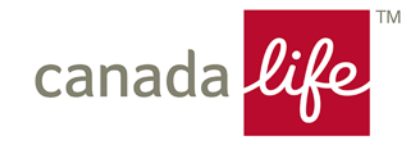

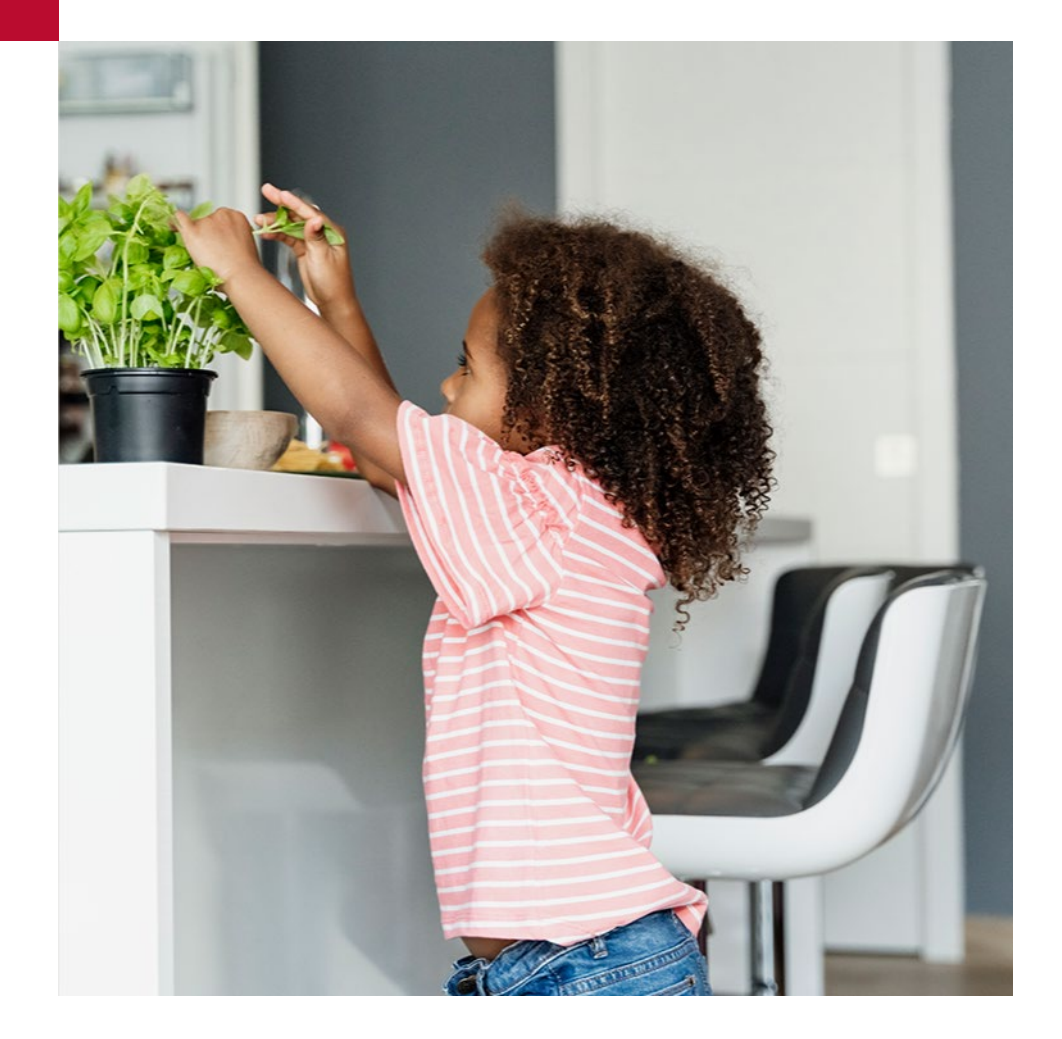

### Which web browser should I use to sign in?

- Google Chrome (preferred)
- Microsoft Edge Chromium
- Mozilla Firefox
- Apple Safari

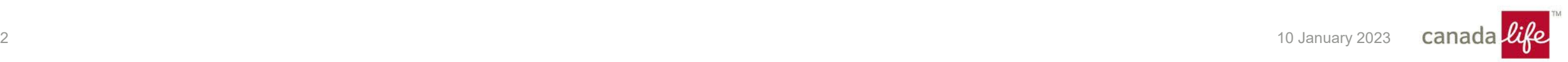

# To get started go to mycanadalifeatwork.com

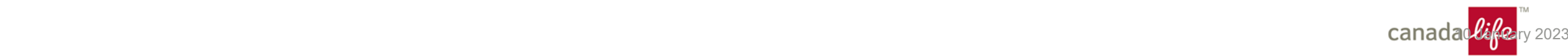

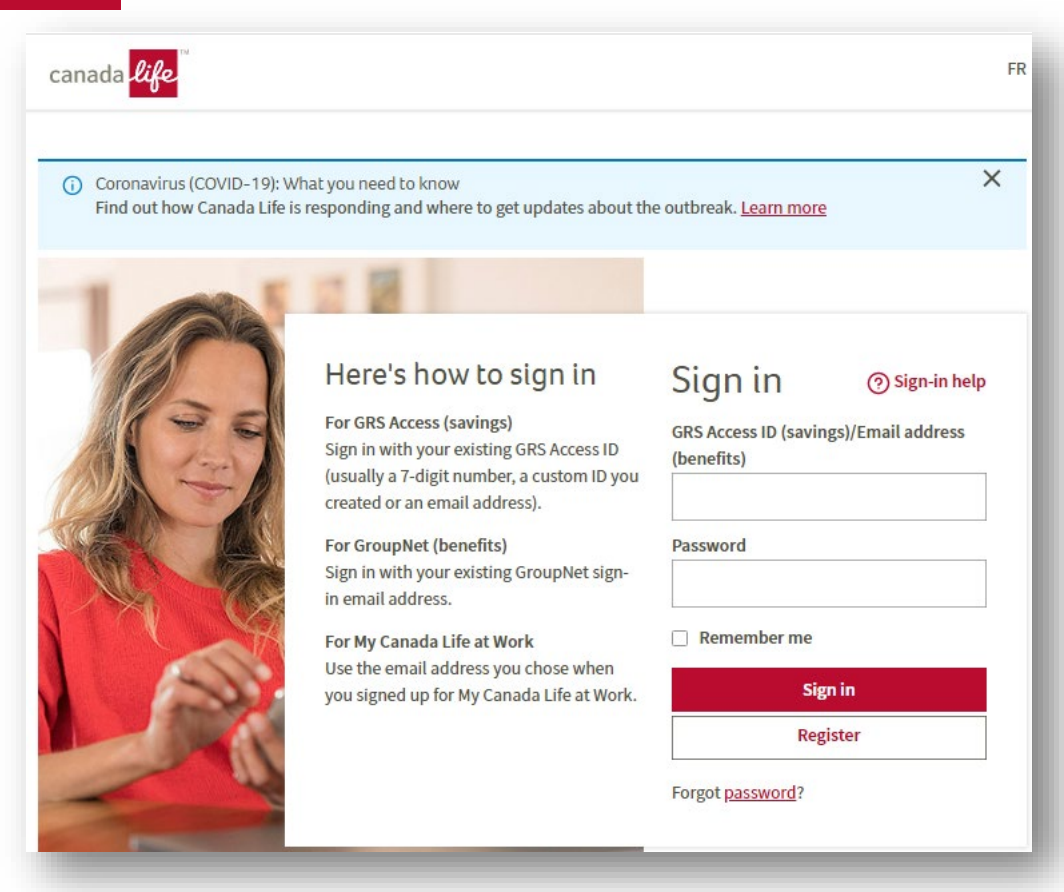

### Enrol now! Enter your guest Access

- Your Access ID 8551184
- Your Password Ubre8KE2

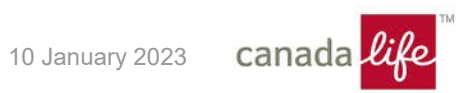

### Visit the guest site

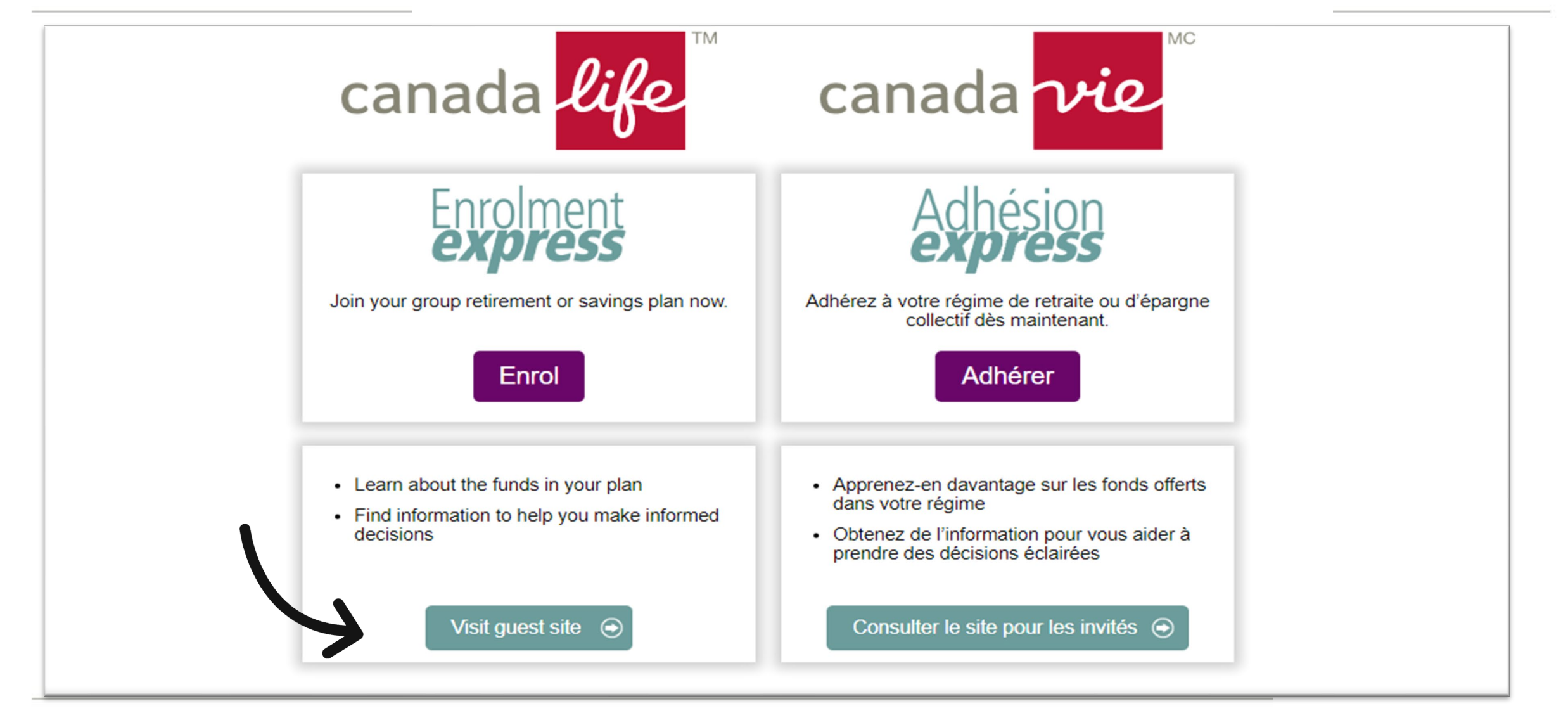

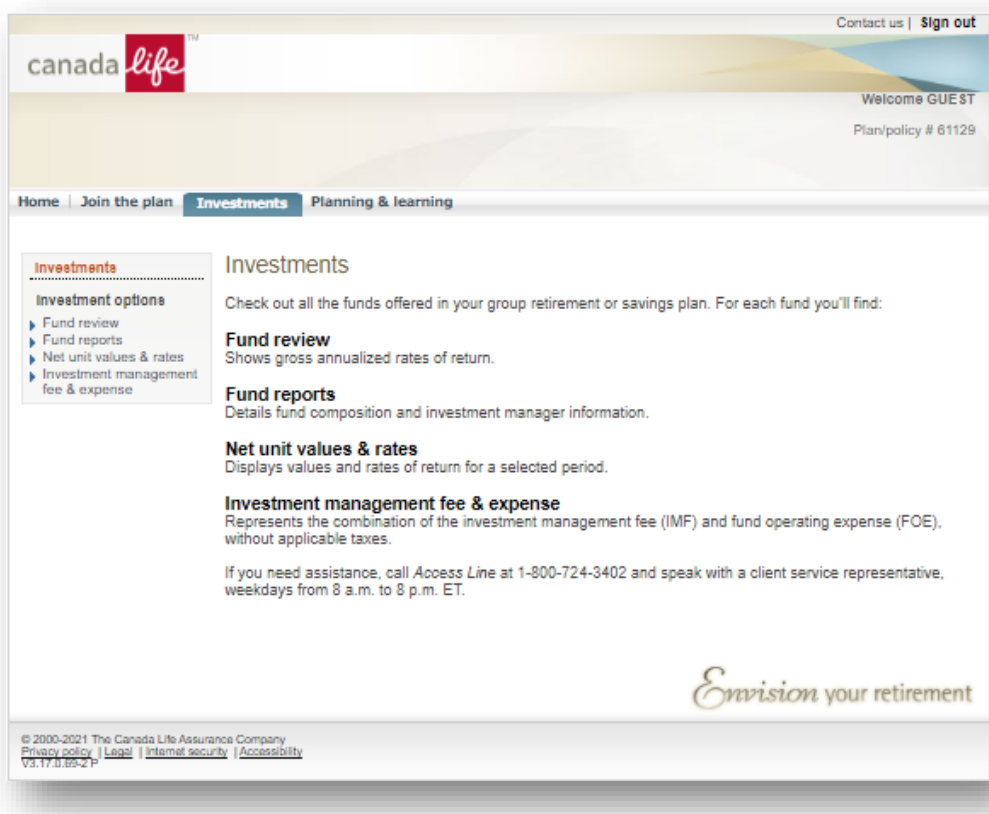

### Visit the guest site

- Investment information
- Planning and learning section

### Enrol to join your plan

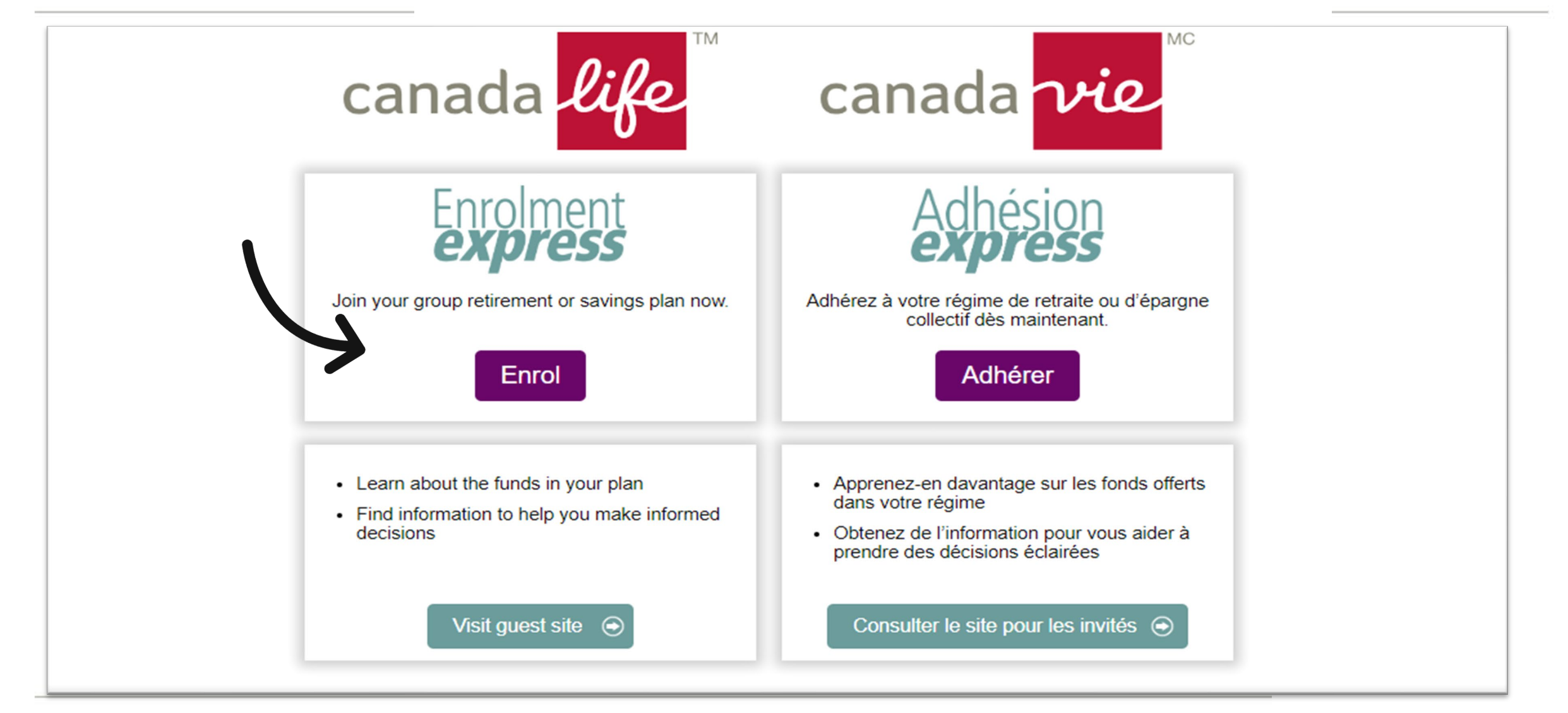

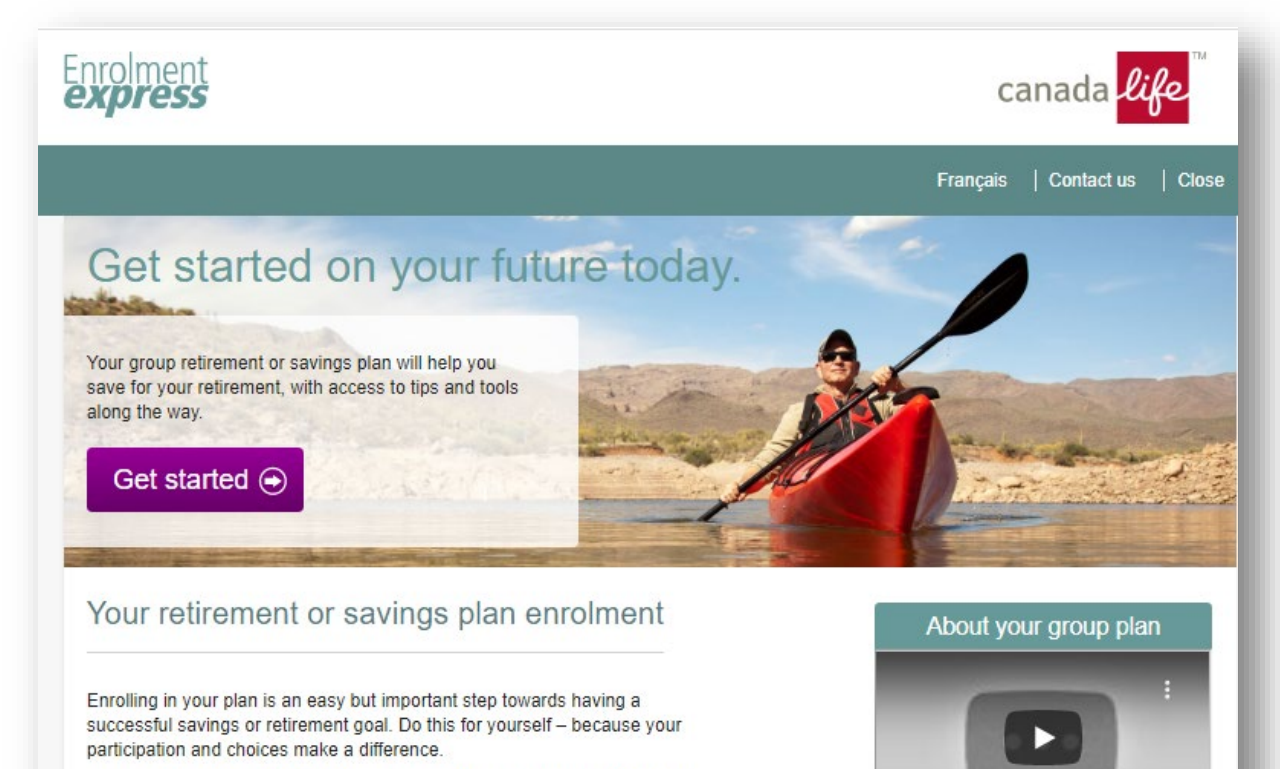

The Access ID and password you create will give you online access to your account.

# Get started

- To enrol click on Get started
- Or watch a video about the benefits of joining a group plan

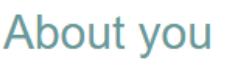

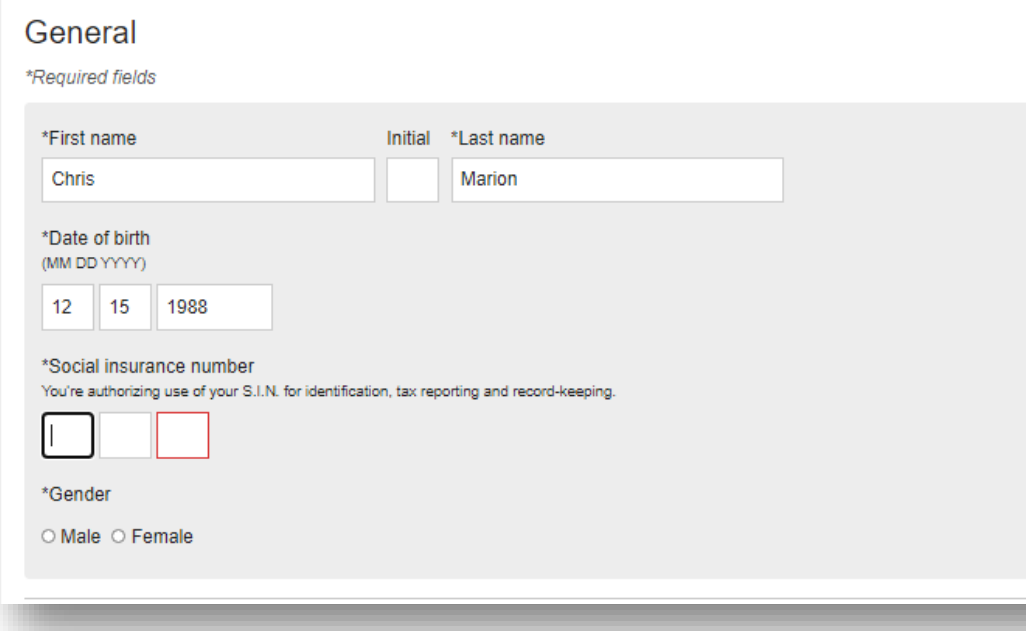

### Your personal information

- Social insurance number
- Address

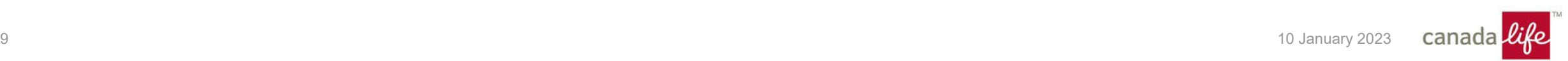

#### Create your Access ID and password

Create your own Access ID and password and remember it for later, for easy access to your account, as well as educational tools and resources

\*Required fields

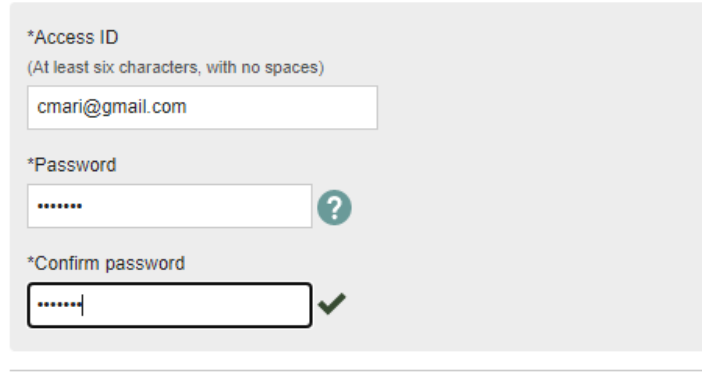

Select security questions

Select three security questions and give different answers for each, using only letters or numbers.

### Create your Access ID and password

- You can use your email address as your Access ID
- The ? identifies the password rules
- Continue to contact details

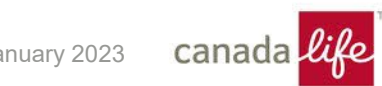

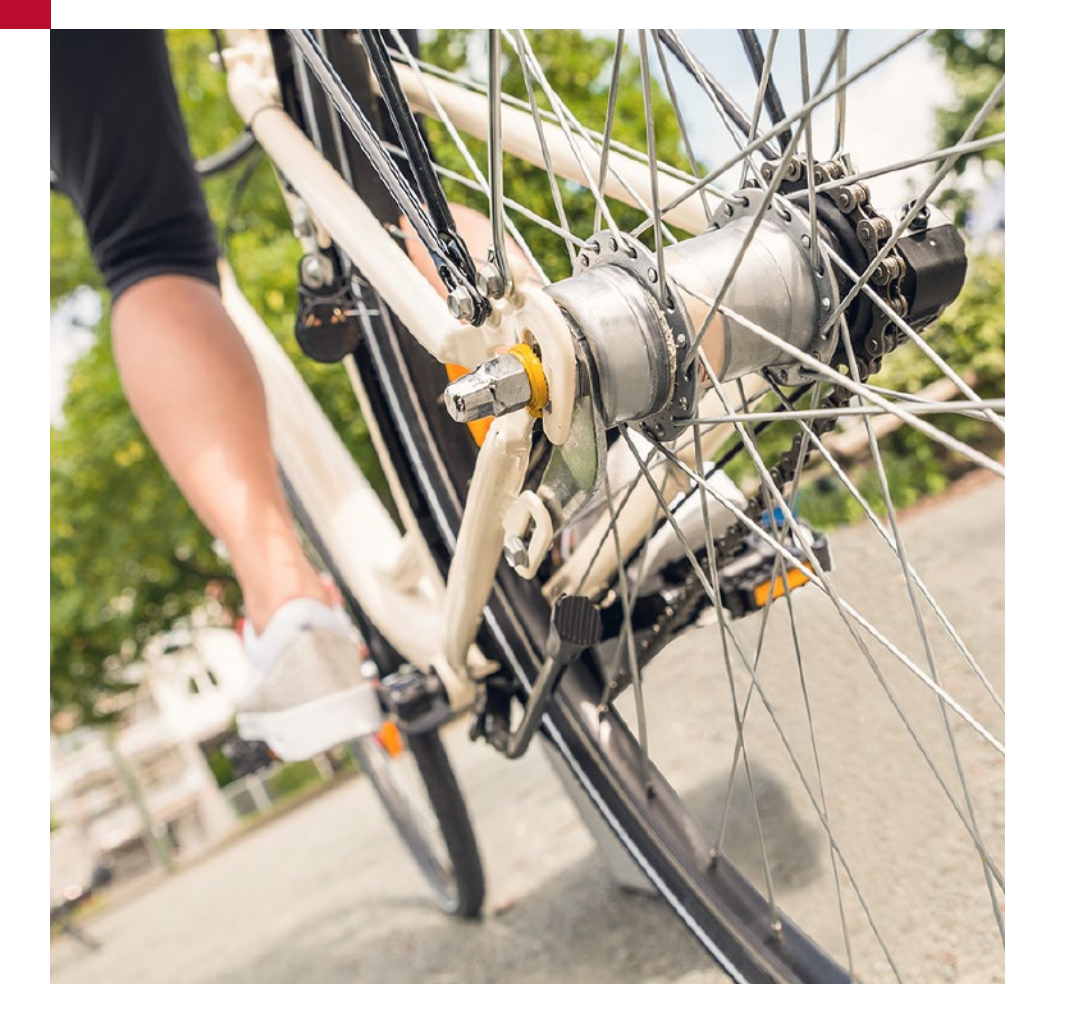

### Once you've created your Access ID you can log off at any time

- If you don't have time to complete your enrolment
- If you've created an Access ID and password, you will start back where you left off
- Just sign back in using the personal Access ID and password that you created

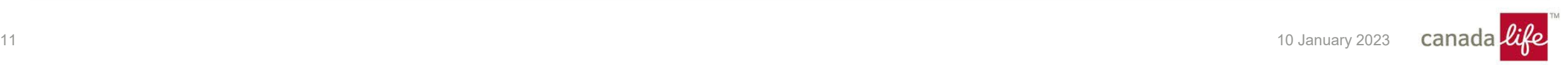

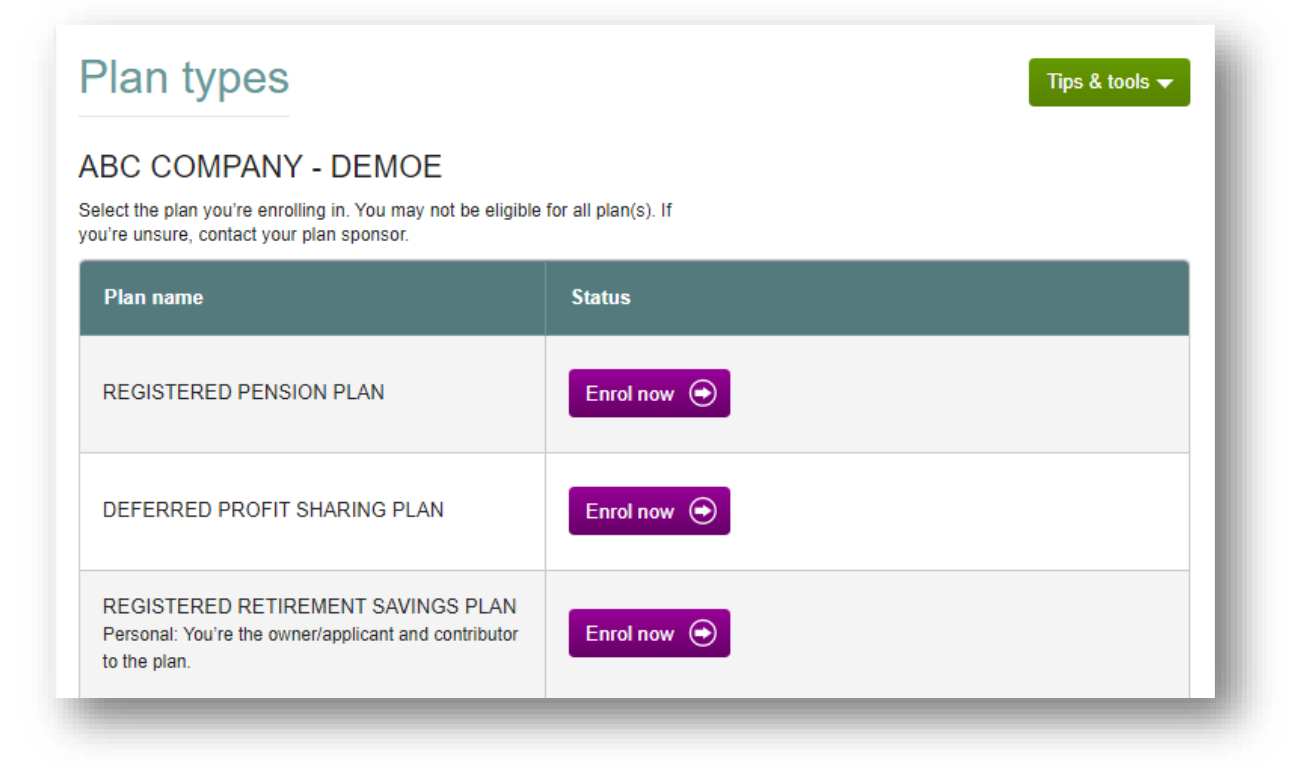

### Select a plan to enrol

- Only options that are available to you will be available
- You may have access to more than one plan type
- You must go through the enrolment process for each plan type you want to join

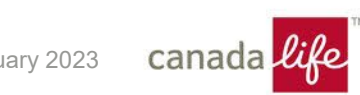

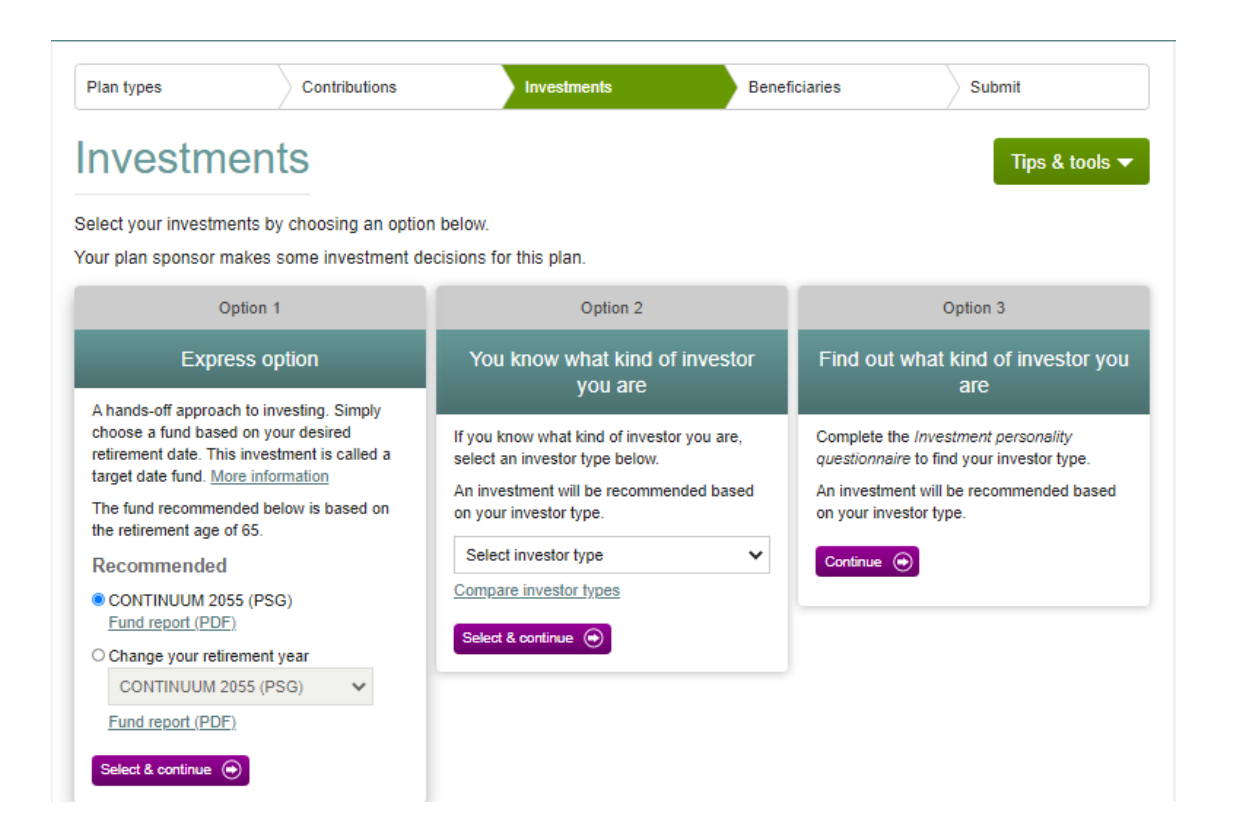

### Select investments

#### Option 1

#### **Express option**

A hands-off approach to investing. Simply choose a fund based on your desired retirement date. This investment is called a target date fund. More information

The fund recommended below is based on the retirement age of 65.

**Recommended** 

- CONTINUUM 2055 (PSG) Fund report (PDF)
- O Change your retirement year

CONTINUUM 2055 (PSG)

 $\checkmark$ 

Fund report (PDF)

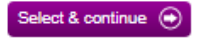

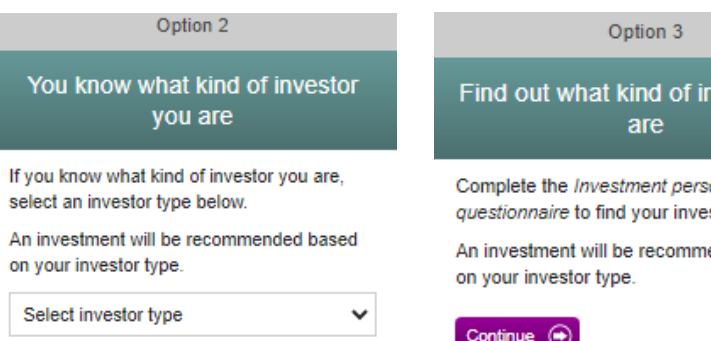

Compare investor types

Select & continue  $\left( \rule{0pt}{10pt}\right.$ 

You I

**nvestor vou** sonalitv stor type.

ended based

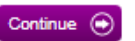

### Select investments

- Option 1 select a target date\* fund
- Option 2 choose your investor type to select a target risk\* fund
- Option 3 complete the Investment Personality Questionnaire to help you build your own portfolio

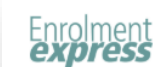

#### Recommended asset mix

You've indicated your investor type is aggressive. The pie chart shows a recommended mix of asset classes for your investor type, and how much should be invested in each.

This asset mix consists solely of equity investments. It's designed for investors who want the potential for maximum long-term growth. It's appropriate for investors who have a long period of time to invest and aren't concerned about short-term investment volatility

#### Select your investments

Using the pie chart as your guide, pick an asset class. Pick an investment, or investments, from that asset class. Choose how much of your contribution you want to invest in.

For better diversification, invest no more than 25% in one. If the asset mix shows more than that think about choosing more than one investment from the asset class

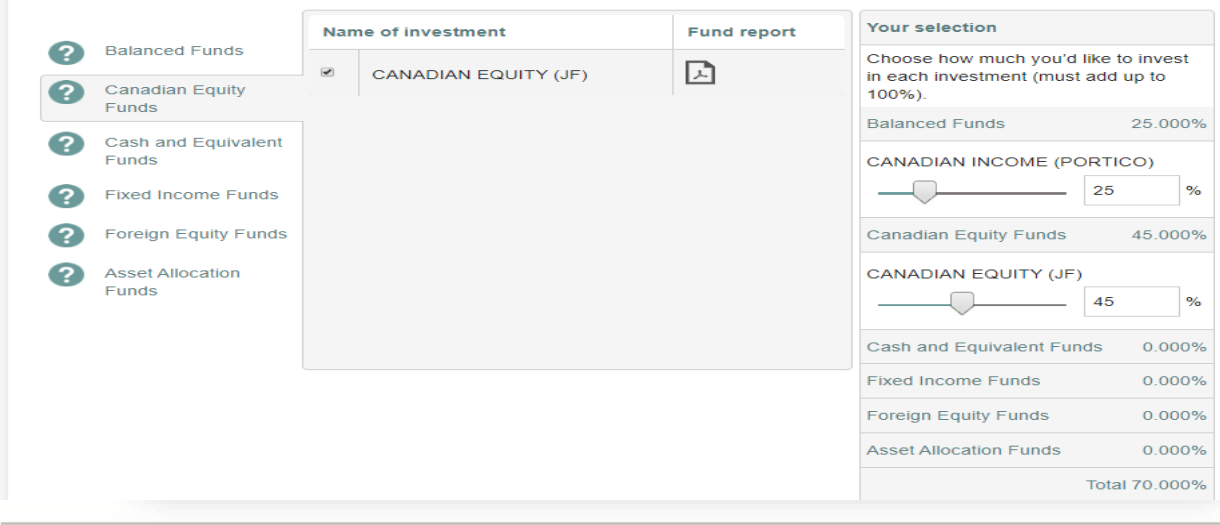

canada life

60% Canadian equity

40% Foreign equity

**Asset classes** 

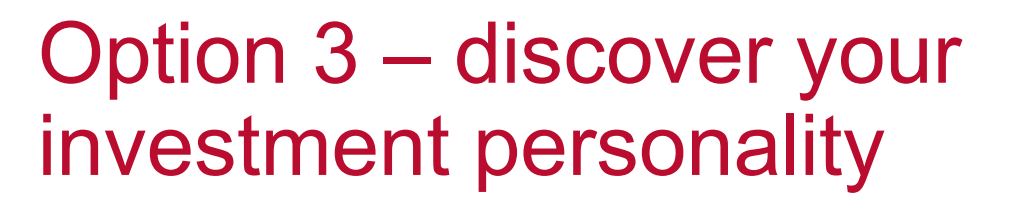

• The Investment Personality Questionnaire will provide a suggested asset mix to help you build your own portfolio.

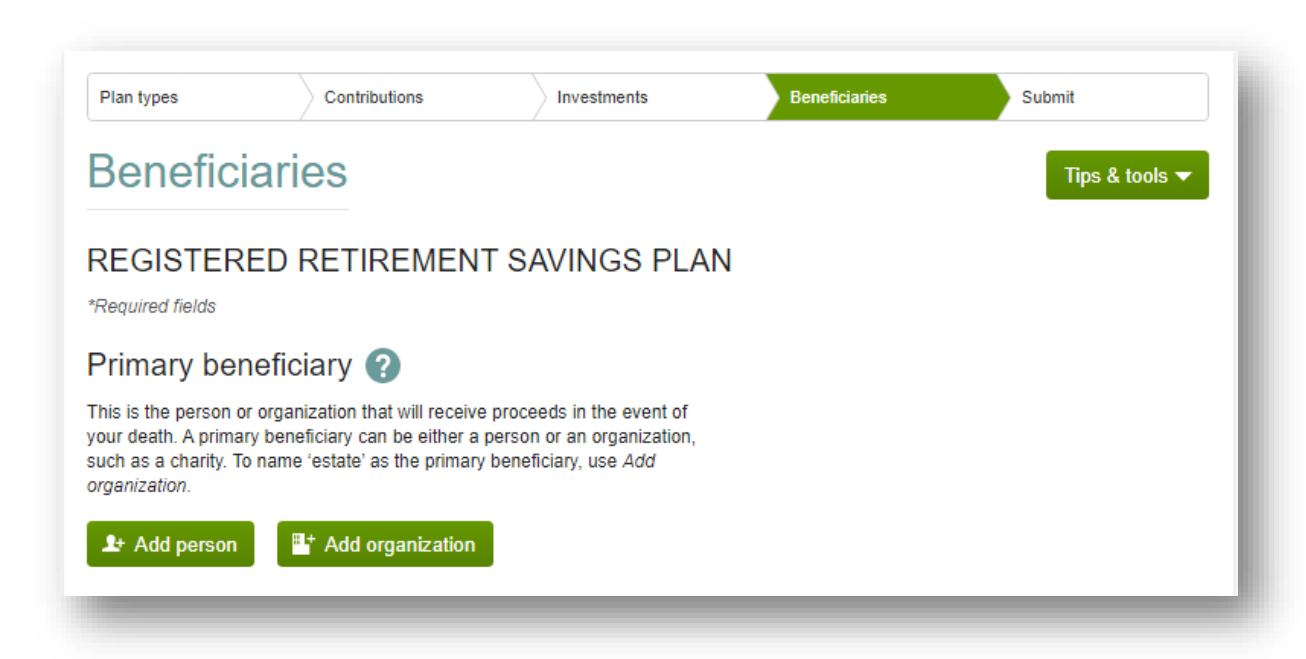

### Designate beneficiary(ies)

• You must designate a trustee for any beneficiary that is **under** age 18

#### **Review**

About you

Name: Chris Marion Date of birth: December 15, 1988 Social insurance number: 620 292 474 Gender: Female

**Address:** 123 anystreet london, ON **N5V 4N1** Email: cmari@gmail.com Province or territory of employment: ON

Edit

#### Contributions

The following will be deducted from your pay: MEMBER - You didn't enter an amount. MEMBER VOLUNTARY - You didn't enter an amount.

Edit

#### Investments

### Review and submit

- Confirm that the information is correct
- Click submit

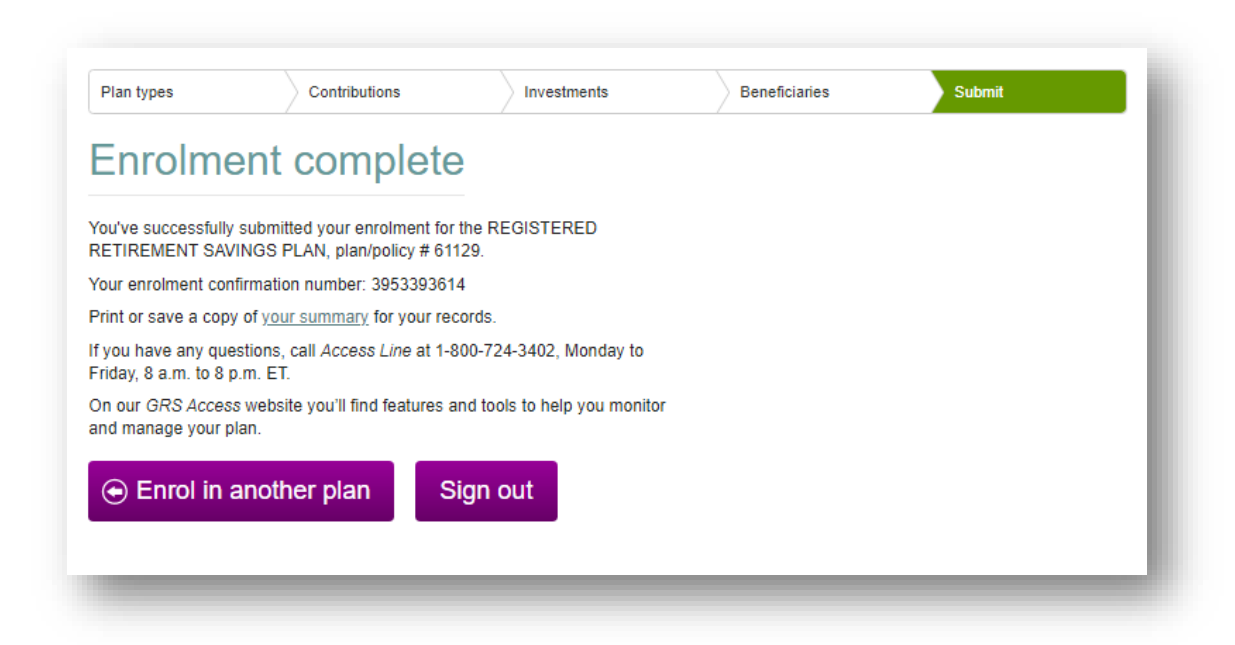

### Want to join another plan type?

• Click Enrol in another plan

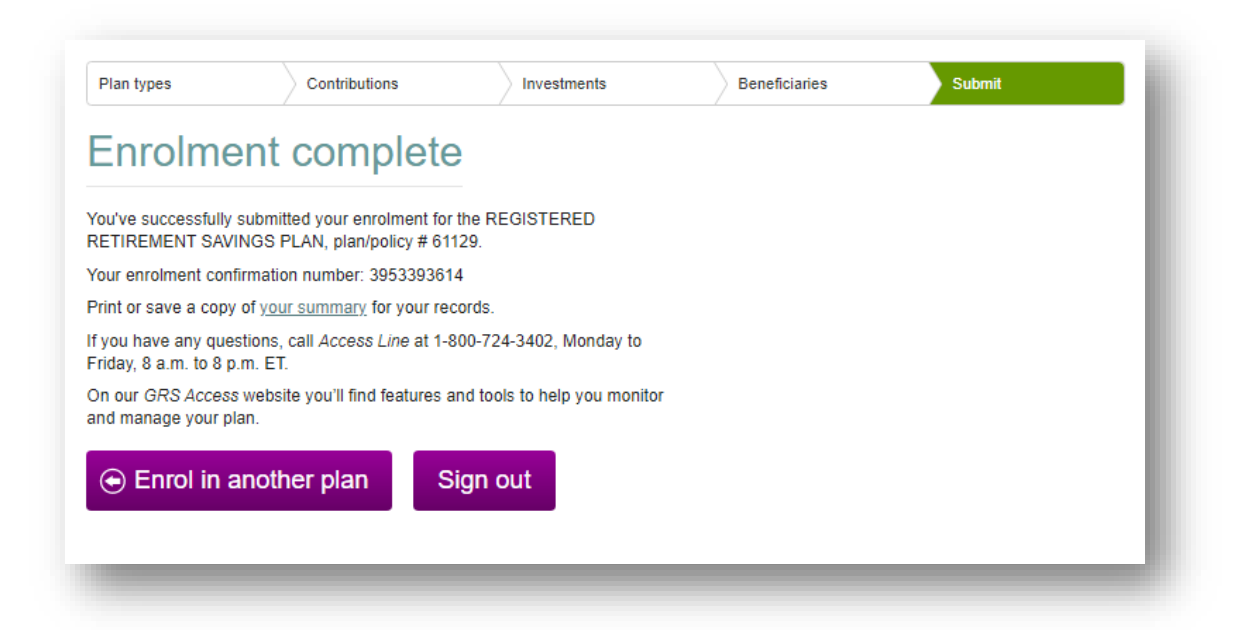

### Enrolment complete? Click Sign out

- Your plan administrator will approve your account
- You can now log in using the Access ID and password you created to manage your account online

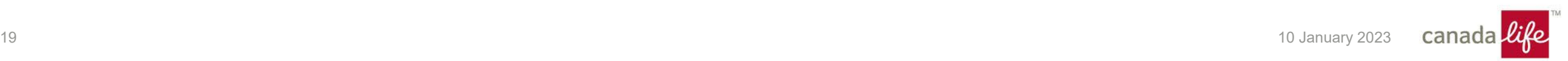

# We're here to help

## **[mycanadalifeatwork.com](http://www.grsaccess.com/)**

# **1-800-724-3402**

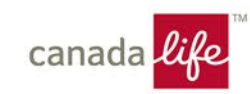